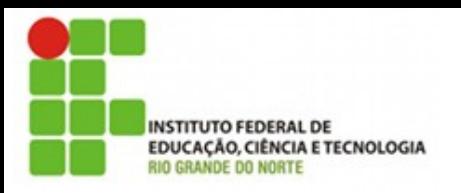

#### Minicurso

#### Análise de Redes usando Wireshark

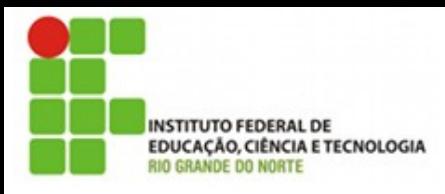

#### Apresentação

- Tadeu Ferreira Oliveira
- Professor do IFRN SGA
- Graduado em Computação
- Msc. Em Sistemas de computação na área de redes em chip (Noc)
- Ex-coordenador e professor do curso superior de redes da faculdade Estácio em Natal

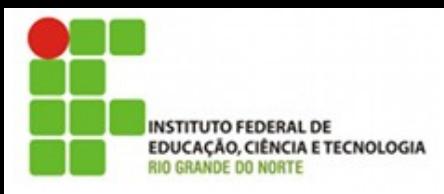

#### Conteúdo

- O que é o wireshark
- Fundamentos de redes modelo TCP/IP
- Ferramentas básicas da interface
- Captura de pacotes em redes de switchs
- Captura de pacotes em redes wifi
- Análise de pacotes genéricos

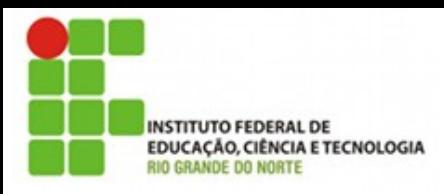

#### Conteúdo

- Análise de pacotes ARP
- Análise de protocolos sem criptografia HTTP/FTP/POP3
- Métodos de penetração em redes
	- Ataques Man-in-the-middle
	- DNS-Poisoning
	- ARP-spoofing

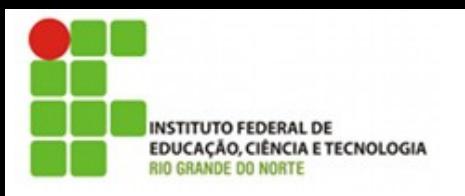

#### Aviso Legal

#### **Tenha sempre certeza de ter a autorização** necessária para ouvir e capturar tráfego d **rede**

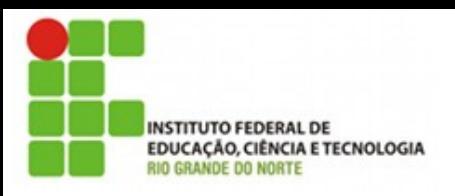

## O que é o wireshark

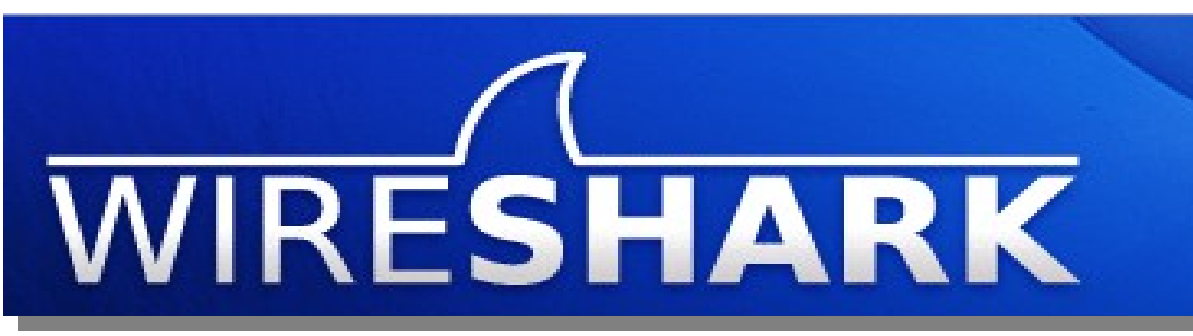

- Surgiu a partir do Ethereal em 2006
- É usado para capturar e principalmente **analisartráfego de rede (Sniffer)**
- Permite que um adm. de rede disseque os pacotes que passam em sua rede

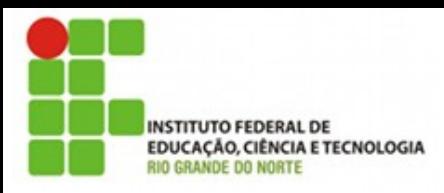

#### **Sniffer**

- É um programa de rede
- Capaz de capturar pacotes e armazena-los
- Pode operar em dois modos:
	- Normal
	- Promíscuo

PacketVault

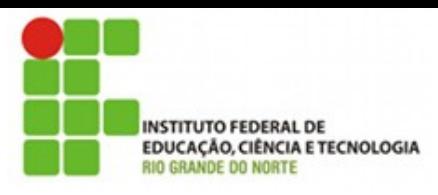

## Sniffer promíscuo

- Em uma rede ethernet muitas vezes pacotes não direcionados a uma máquina podem ser visíveis
- Em uma máquina normal estes pacotes são descartados imediatamente
- No modo promíscuo todo pacote recebido e processado

<u>ATI THE PACKERS</u>

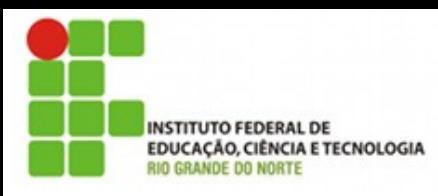

## Dissecar pacotes

- É a atividade de avaliar cada bit dentro de um pacote de rede
- O pacote é dividido em suas partes e o profissional pode verificar cada atributo e o conteúdo do pacote

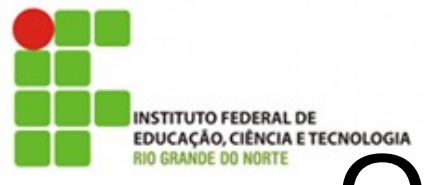

## EDIGRIGIARETECNOLOGIA<br>Quem já viu essa imagem?

**Modelo OSI** 

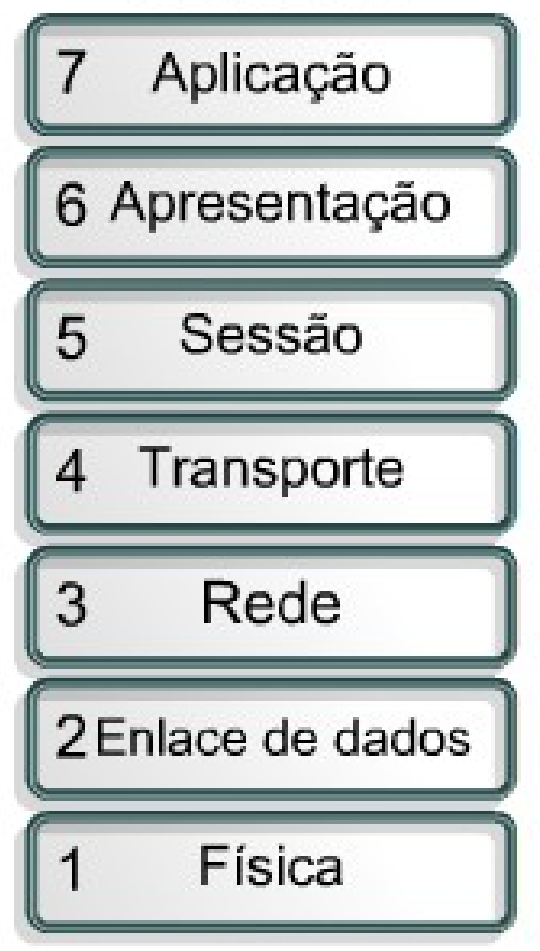

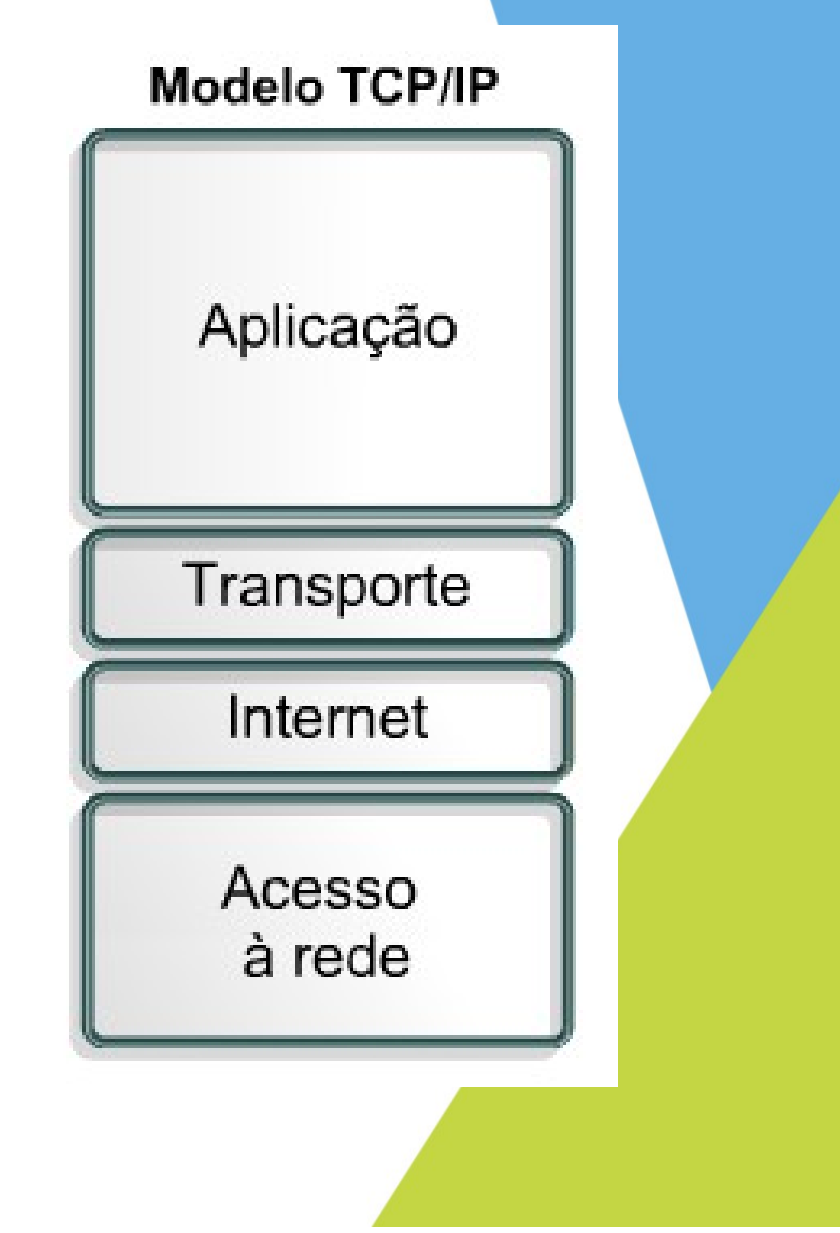

## FUNDERICATO COMPUTION DE redes modelo TCP/IP

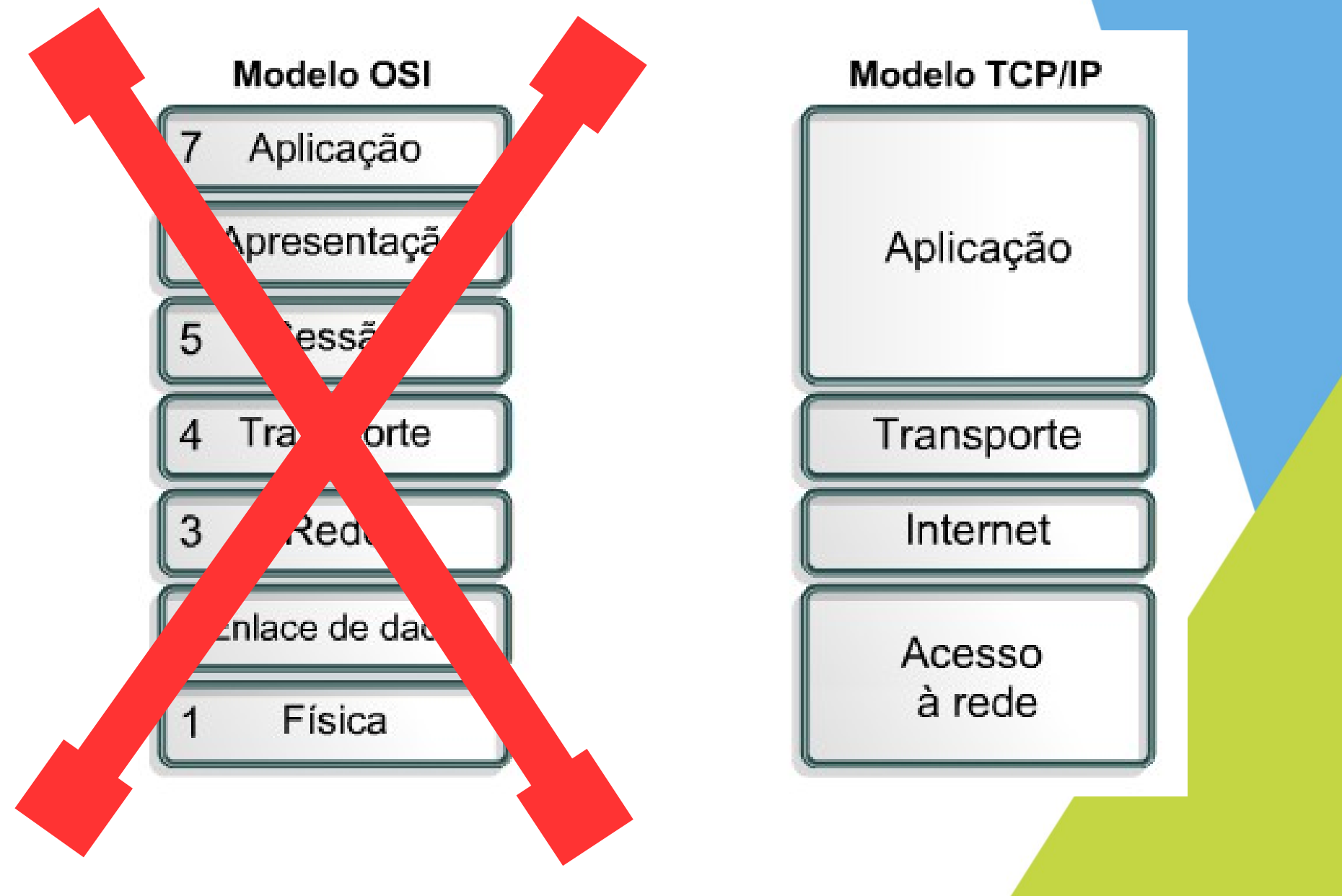

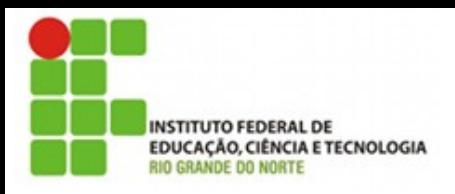

## Fundamentos de rede

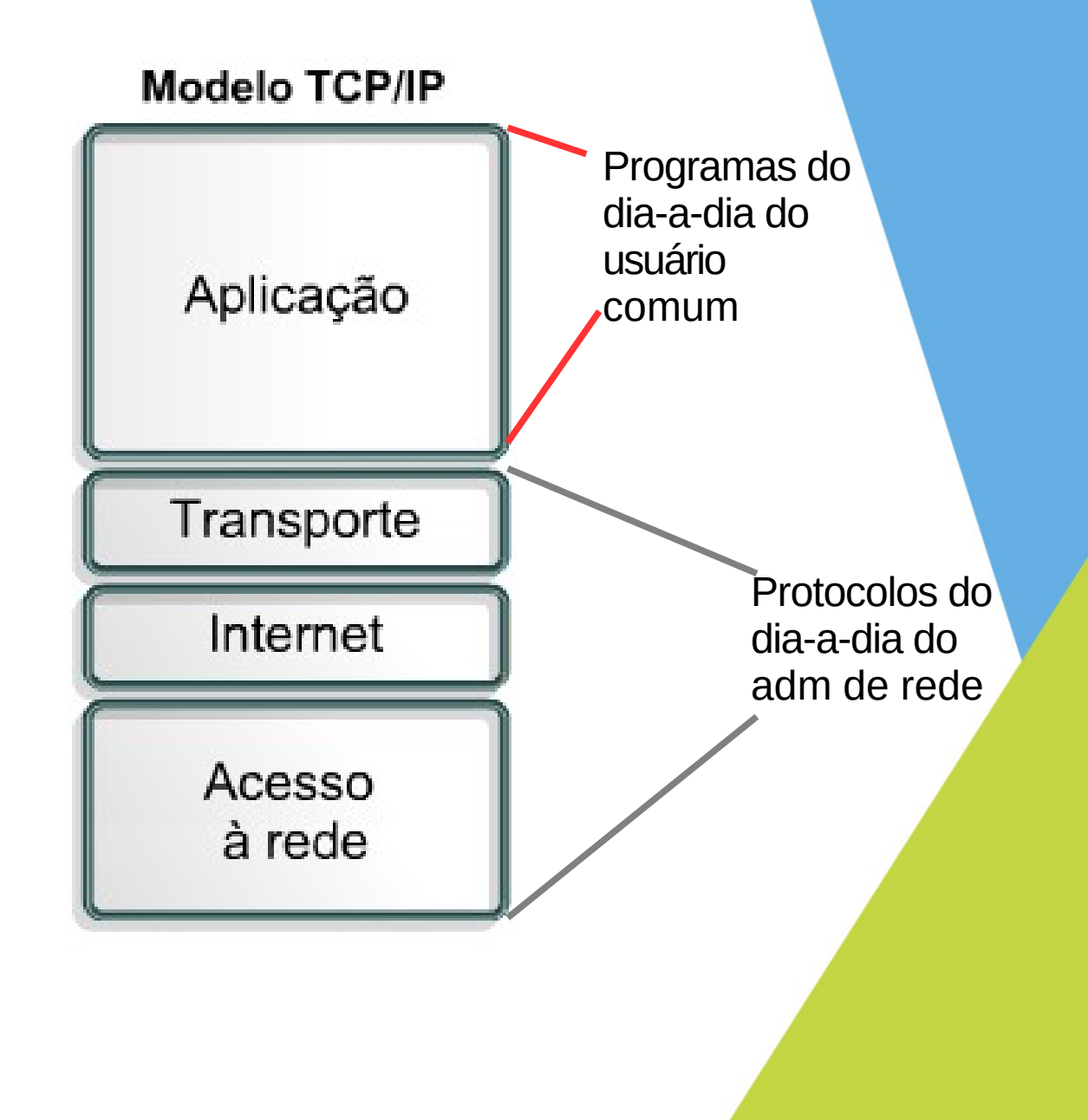

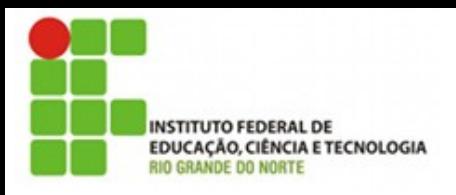

## Fundamentos de rede

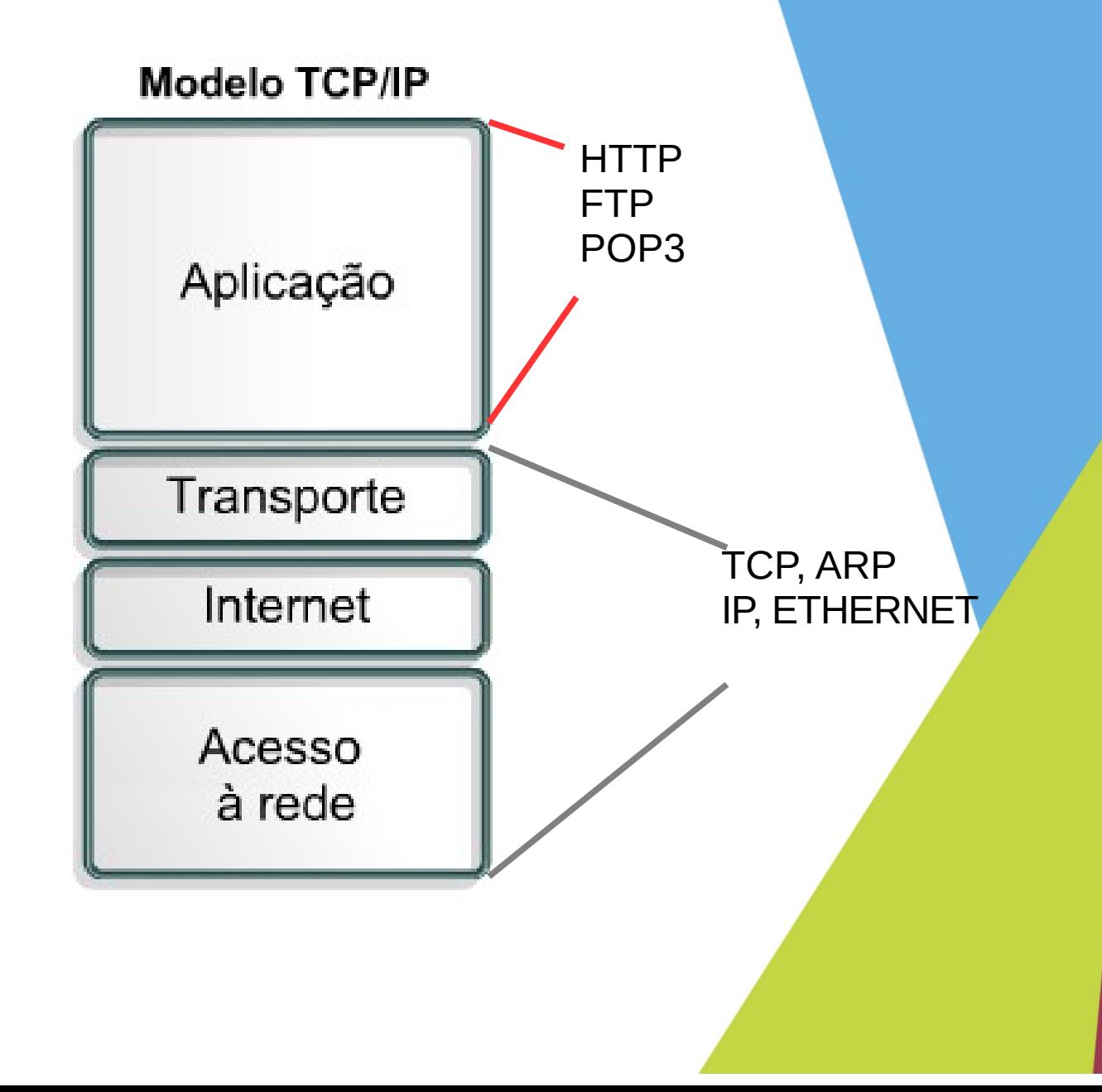

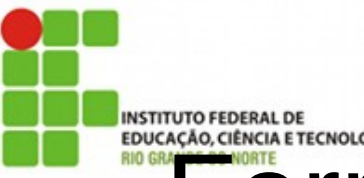

## Ferramentas básicas da interface

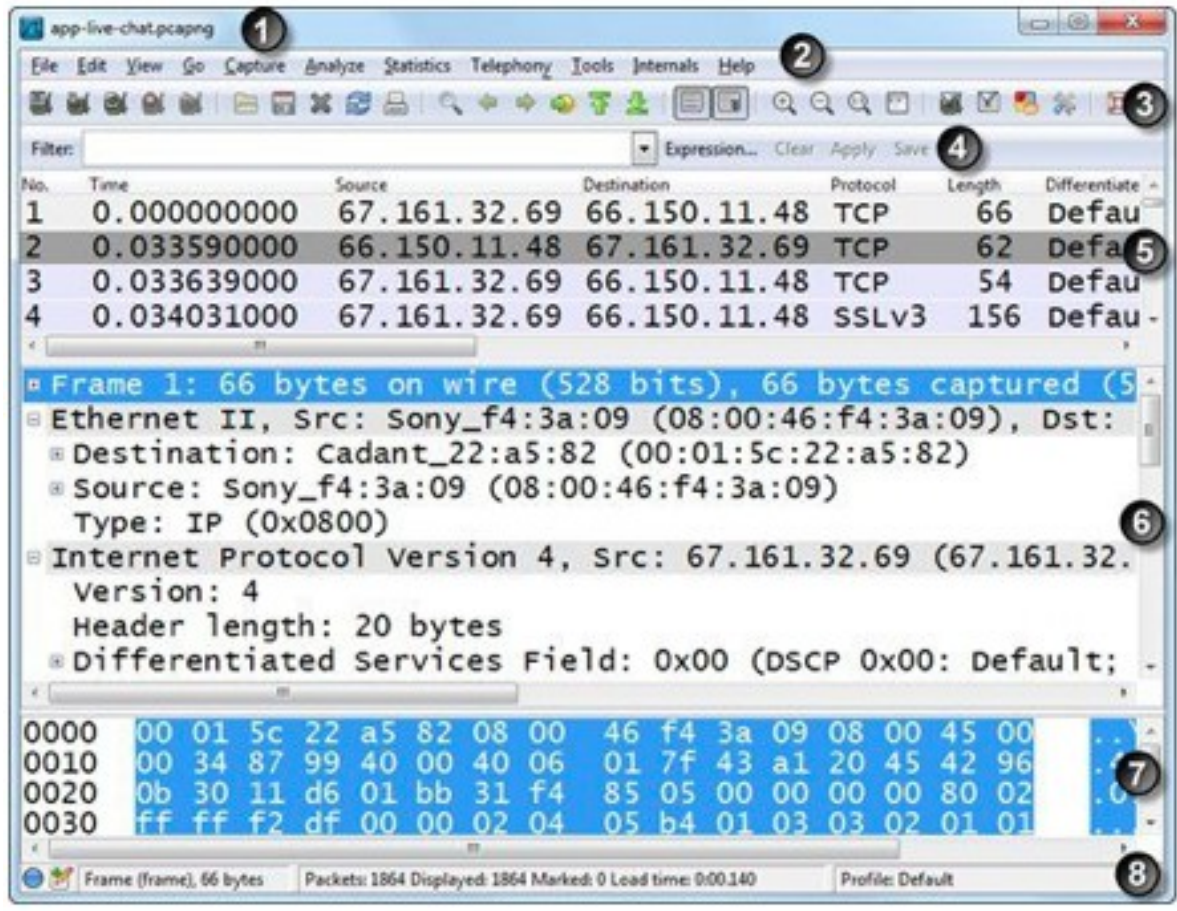

- Barra de Título
- Menu Principal
- Barra de ferramentas
- 4 Filtro de pacotes
- Lista de pacotes exibidos
- Painel de detalhes
- Painel do pacote em bytes
- Barra de status

# **Componentes internos internal DE COMPONER CONDUCT CONDUCT CONDUCT CONDUCT CONDUCT CONDUCT CONDUCT CONDUCT CONDUCT CONDUCT CONDUCT CONDUCT CONDUCT CONDUCT CONDUCT CONDUCT CONDUCT CONDUCT CONDUCT CONDUCT CONDUCT CONDUCT CON**

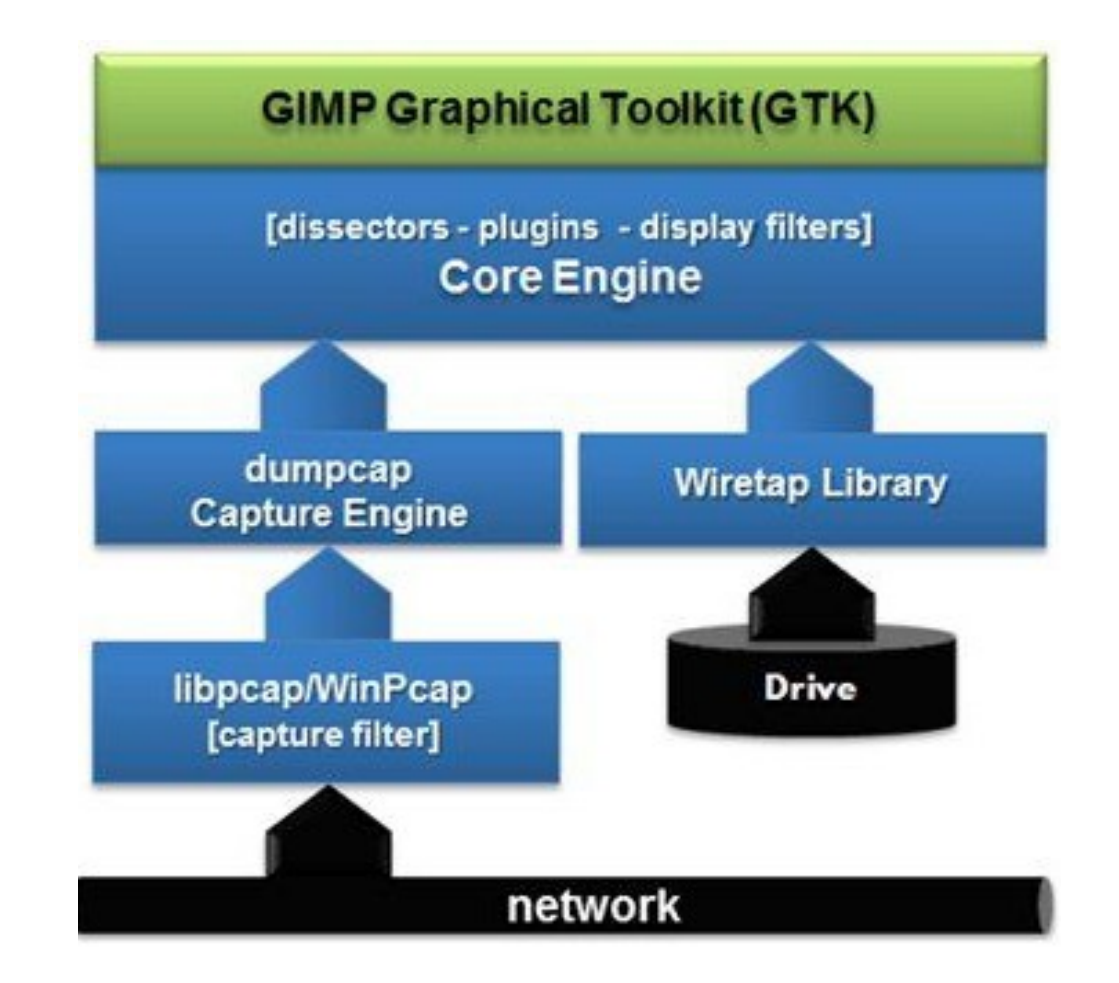

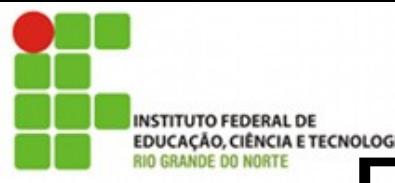

## EDUCAÇÃO CIÊRECINOLOGIA<br>Redes com hubs e switchs

- Um hub é um equipamento passivo
- Um switch é um equipamento ativo
- Os hubs estão em desuso em redes cabeadas hoje, mas é importante conhecer seu funcionamento

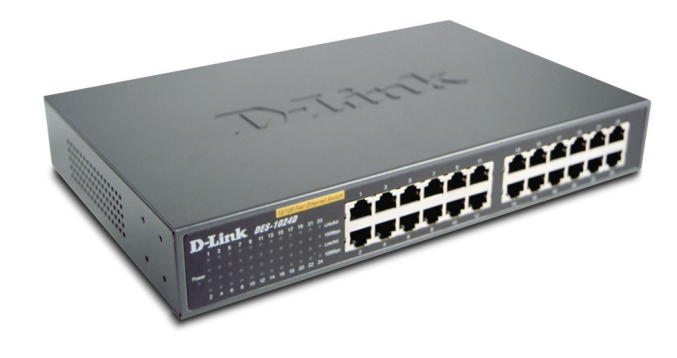

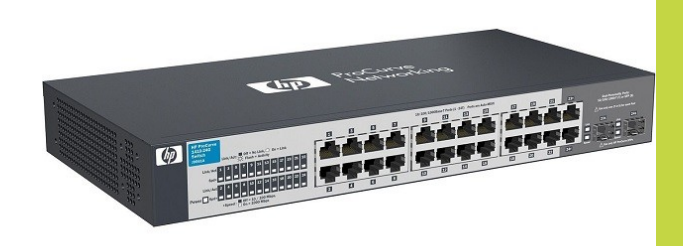

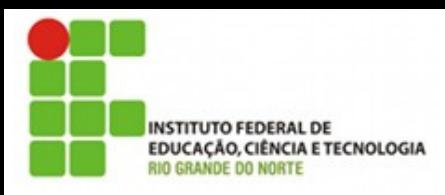

## HUB

- É como usar um trio elétrico para dar um recado a uma pessoa
- O recado vai chegar, mas vai chegar a todo mundo que está ali naqu

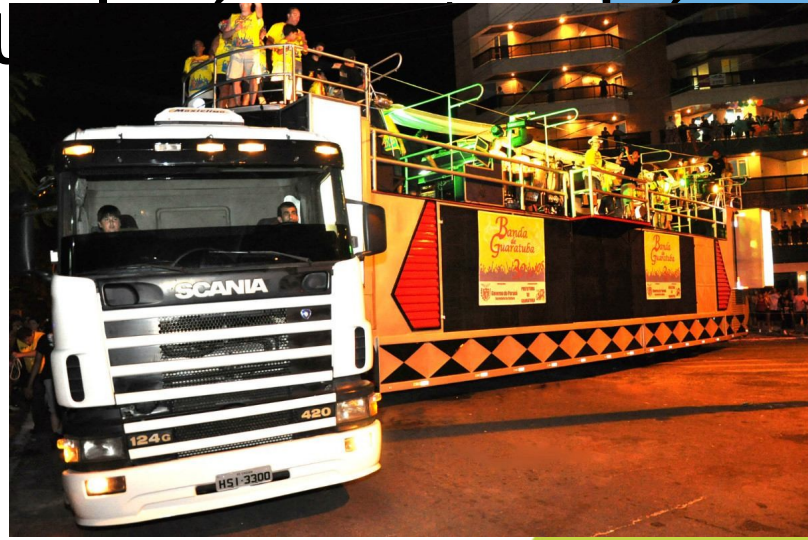

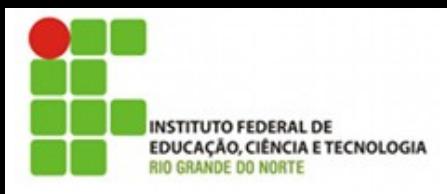

#### Switch

- $\cdot$  É como mandar uma carta
- Vai passar por alguém no meio do caminho mas só vai ser entregue ao destinatário

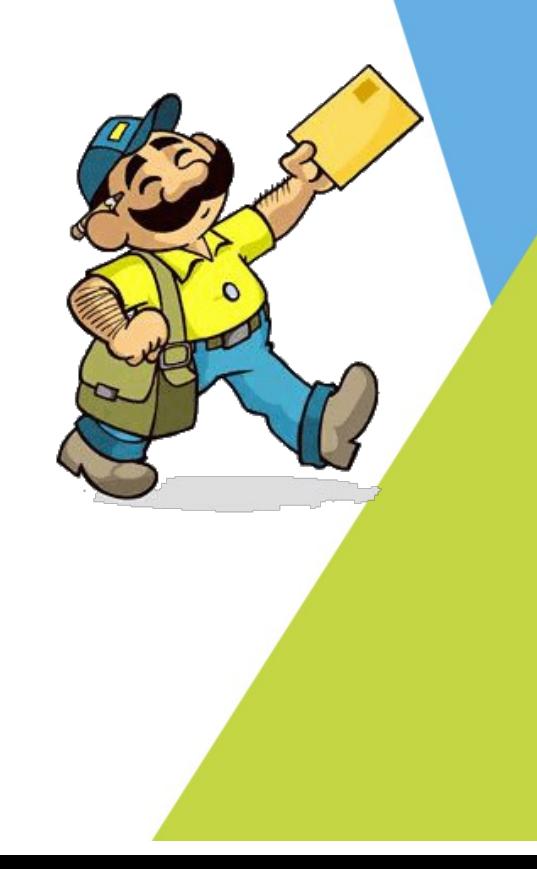

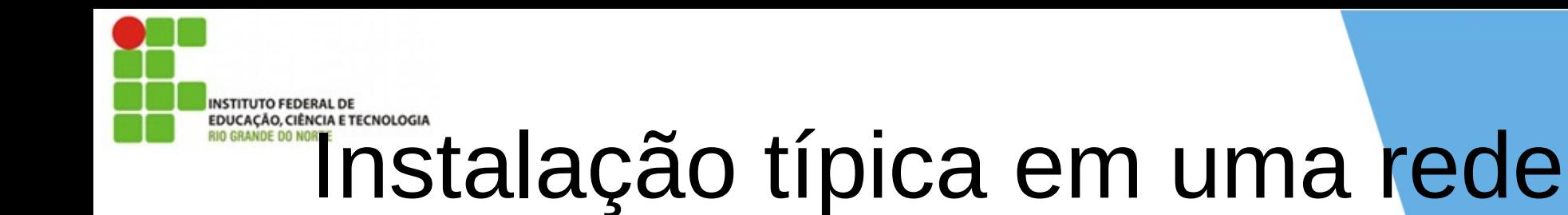

Internet **DSL Router** 石 Ethernet Switch or Hub

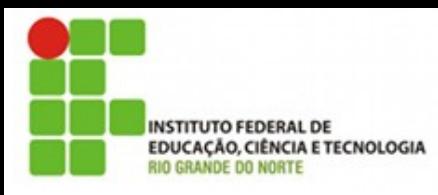

## Captura de pacotes

- O wireshark pode funcionar no modo promíscuo ou no modo normal.
- Se a sua rede está usando um switch (que é mais provável)
- Você só verá o tráfego da sua máquina ou par a sua máquina
	- O modo promíscuo não faria diferença neste caso

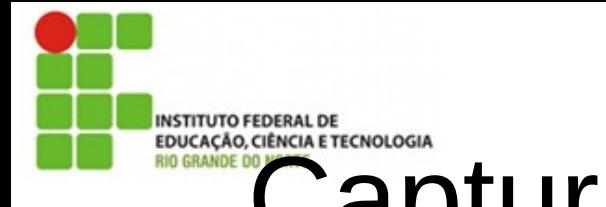

## Captura de pacotes em um hub

- Simples
- Todos os pacotes da rede chegam a todos
- Muito inseguro
- Pouco comum hoje

#### **INSTITUTO FEDERAL DE** Captura de pacotes em um switch

- Cascateamento
- Porta de uplink
- Espelhamento de porta
- Usando estes conceitos poderemos capturar todo ou quase todo tráfego de uma rede LAN

#### **INSTITUTO FEDERAL DE** EDUCAÇÃO CERNOLOGIA<br>Voltando ao nosse ambiente **RIO GRANDE DO NORTE**

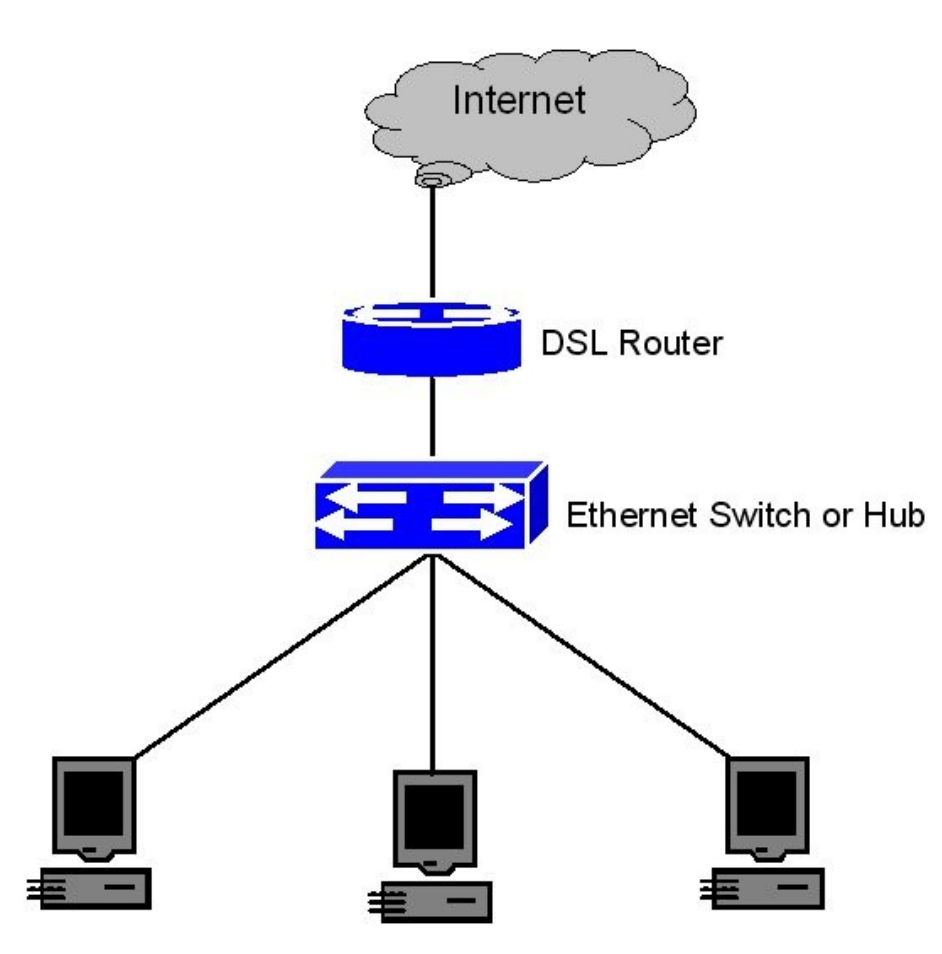

## **CAPTURA de pacotes em redes de** switchs

- Além do espelhamento é possível capturar pacotes através de ataques ao funcionamento do switch e a alguns protocolos
- Veremos esses ataques mais pra frente...

#### **INSTITUTO FEDERAL DE** Captura de pacotes em redes wifi

- Nas redes wifi há basicamente 2 situações be distintas
	- Redes abertas
	- Redes com chaves de acesso
- Vejamos como funciona uma rede aberta

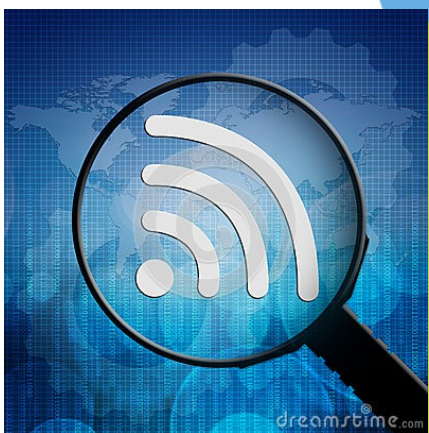

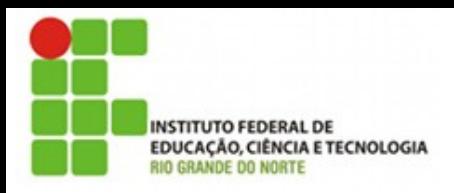

#### Redes wifi abertas

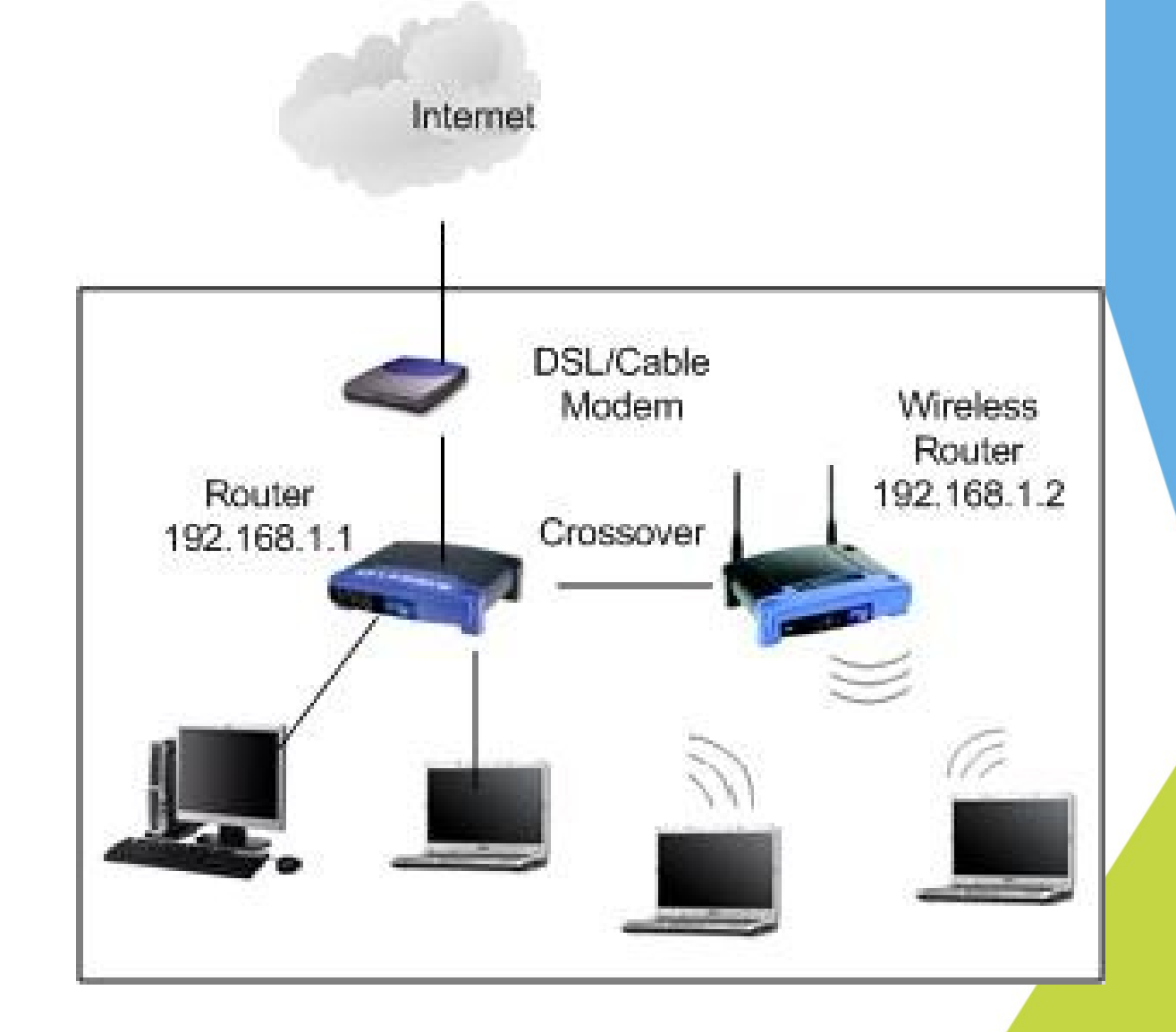

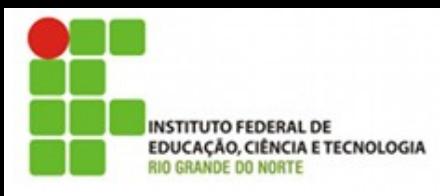

## Redes wifi abertas

- Como vimos nessas redes os access points funcionam como hubs
- Assim, a captura de pacotes é extremamente simplificada
- Bastando o sniffer estar em um local sem obstáculos para o access point

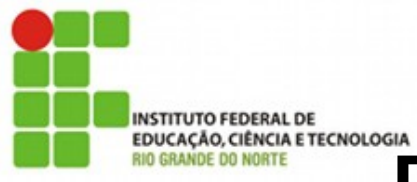

## EDUCAÇÃO CIÊRECNOLOGIA<br>Redes wifi criptografadas

- WEP (Wired Equivalente Privacy)
	- Senha única para todos os equipamentos
	- Baixa complexidade da senha
	- Fácil ataque usando técnicas de força bruta ou
	- FMS e Chopping
		- sem entrar em detalhes há ferramentas gratuitas que quebram estas senhas em minutos.
	- Uma vez que se esteja autenticado é possível ver todos os pacotes, como em uma rede aberta

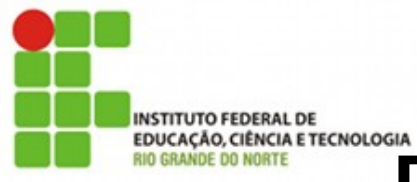

## EDUCAÇÃO CIÊRETECNOLOGIA<br>Redes wifi criptografadas

- WPA (Wifi protected access)
	- Há vários modos de autenticação que vão desde uma senha PSK (pre shared key)
	- Até certificados digitais
- Neste tipo de rede a quebra para acesso é mais complexa
- O padrão WPA2 é considerado hoje um padrão com segurança aceitável de redes sem fio
- O wireshark consegue decriptar WPA2 PSK, mas não o padrão enterprise

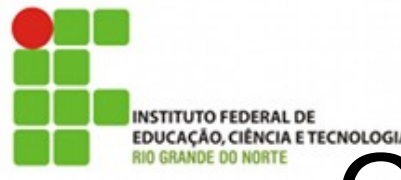

## EDICACAPTURA de pacotes em wifi

• O problema da estação fantasma

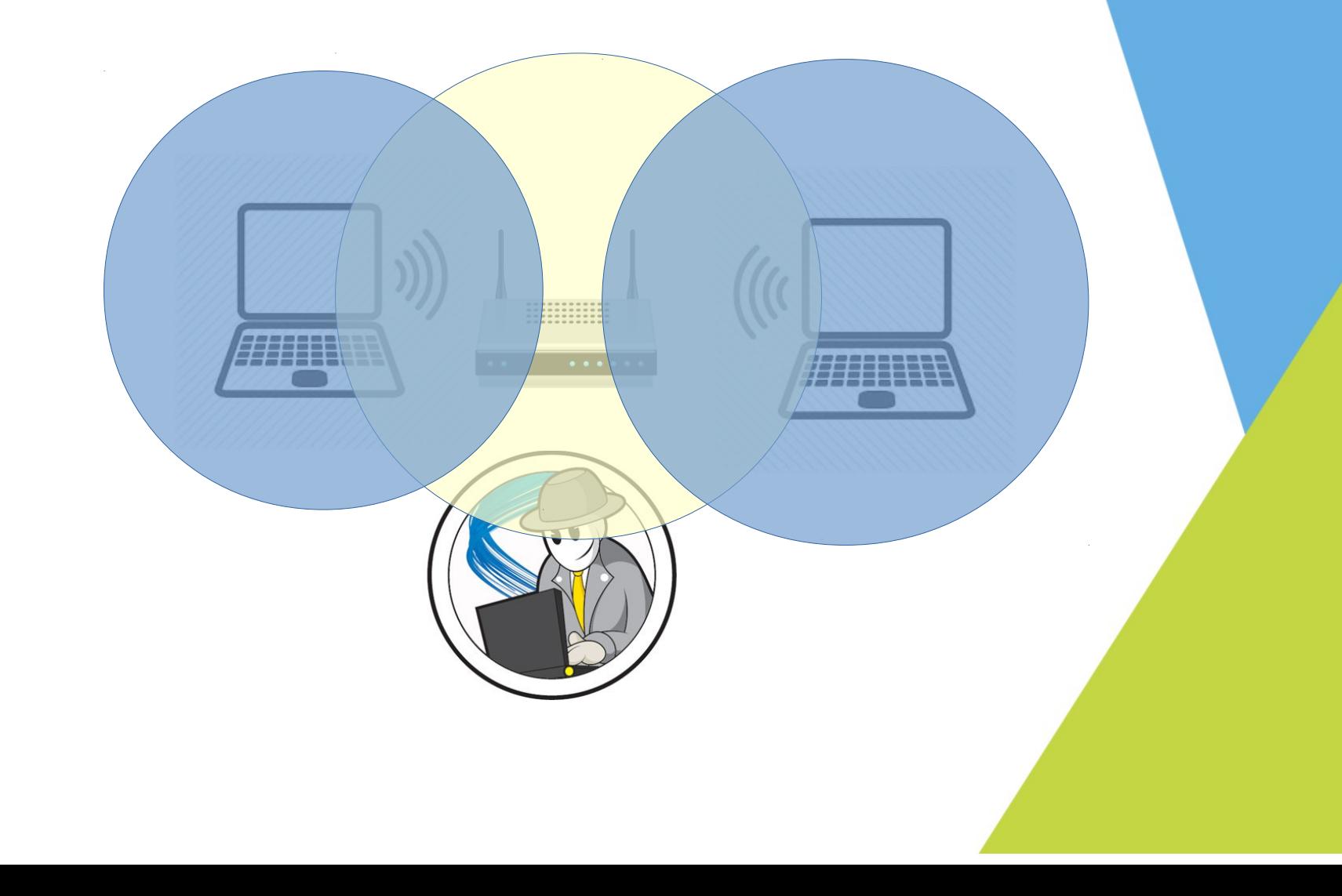

#### **INSTITUTO FEDERAL DE** EDIGREGARIAN ETECNOLOGIA<br>Análise de pacotes genéricos

- Vamos iniciar nossa primeira prática de análise de pacotes.
- Tenha certeza que o cache do seu browser está vazio. Isso garante que nossas requisições vão necessariamente ser feitas ao servidor de destino, e não serão respondidas pela cache local. ( No firefox faça Ferramentas  $\rightarrow$  Limpar histórico Recente)
- Abra o Wireshark
- Clique no botão "List Available Capture Interfaces" à esquerda.
- Inicie a captura clicando em START na placa de rede conectada à rede
- Use o browser para acessar a URL: **http://docente.ifrn.edu.br/tadeuferreira**
- Pare o capturador de pacotes Wireshark clicando no botão "Stop Running Live Capture" você deve ter uma tela como a mostrada abaixo

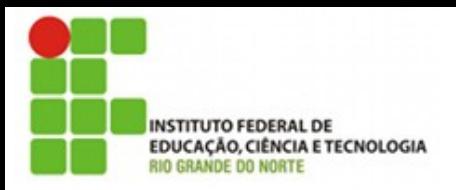

#### Captura do wireshark

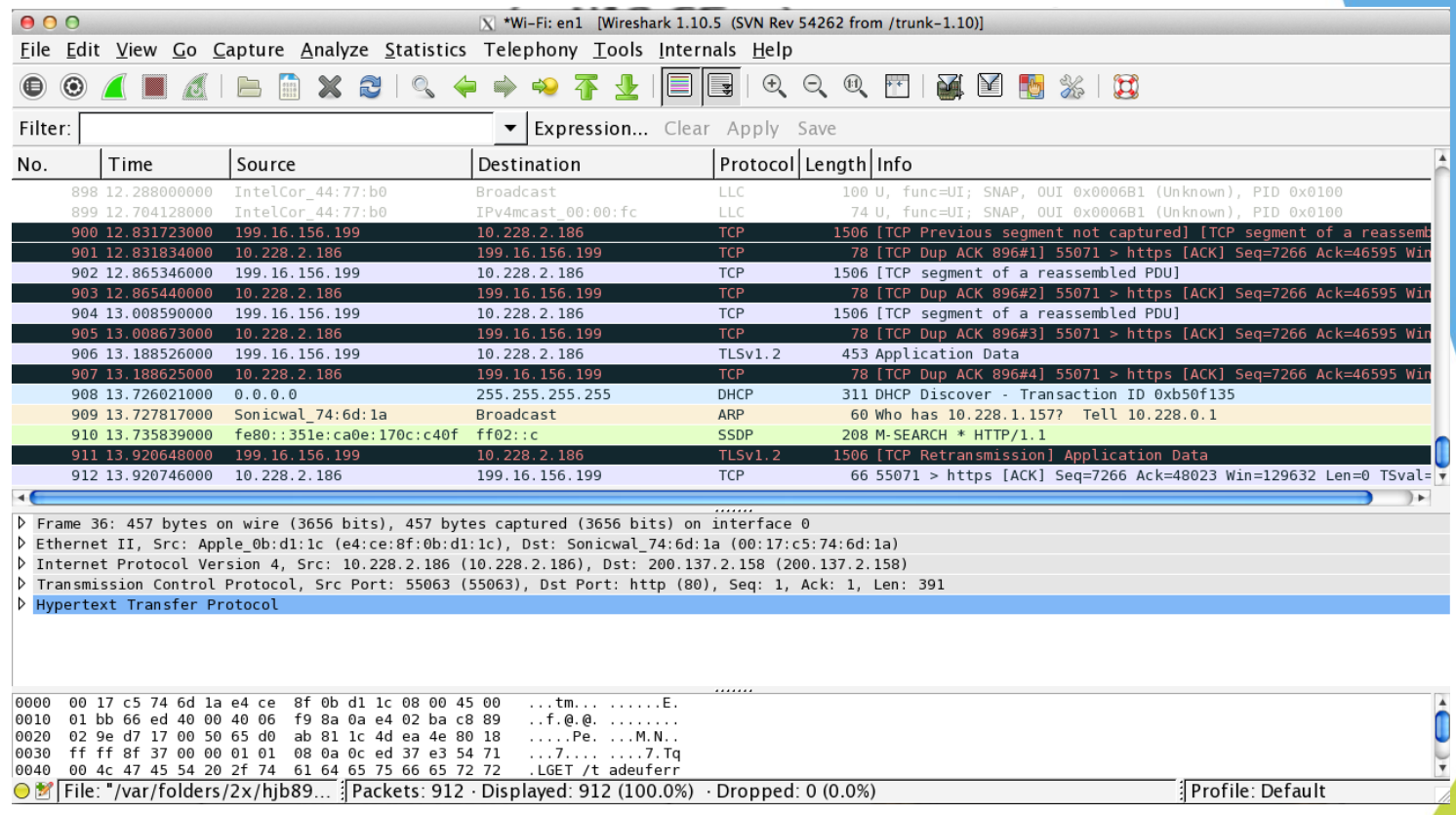

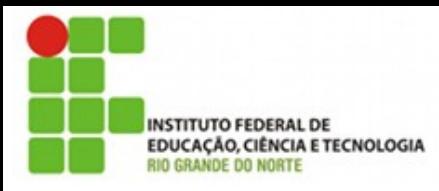

## Painel de detalhes

- $\cdot$  No.:
	- Um número sequencial dos pacotes capturados pelo wireshark
- Time:
	- Momento em que o pacote foi capturado.
- Source:
	- Ip ou endereço MAC de origem do pacote
- Destination:
	- Ip ou endereço MAC de destino do pacote
- Protocol:
	- O protocolo que está sendo usado neste pacote (exibirá o protocolo de mais alto nível. Ex.: se um pacote usa o protocolo TCP e HTTP será exibido HTTP pois este está mais acima no modelo de camadas)
- $\cdot$  Info:
	- Um resumo das informações que podem ser relevantes para aquele tipo de pacote.

## Wamos analisar nossos pacotes

- Painel de lista de pacotes
- Painel de detalhes do pacote
- As camadas TCP/IP e o wireshark
- Filtro de pacotes

**INSTITUTO FEDERAL DE** 

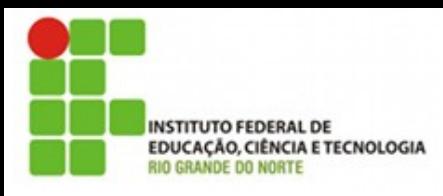

## Filtro de pacotes

- Por protocolo
- Por origem e destino
- Por endereço MAC
- Por rede wifi

#### Endereçamento de Rede

ARP e Endereço de LAN

## **Objetivos**

- Manter uma tabela com os endereços MAC's conhecidos
- Obter o endereço MAC dos equipamentos na mesma rede que se conheça o endereço IP
	- Resolver endereços IP para MAC

### Uso do ARP

- Um pacote vem da camada de rede apenas com um endereço IP
- As camadas superiores não conhecem nada c endereçamento MAC
- A camada de enlace precisa descobrir o endereço MAC do IP

#### Passo a Passo (1)

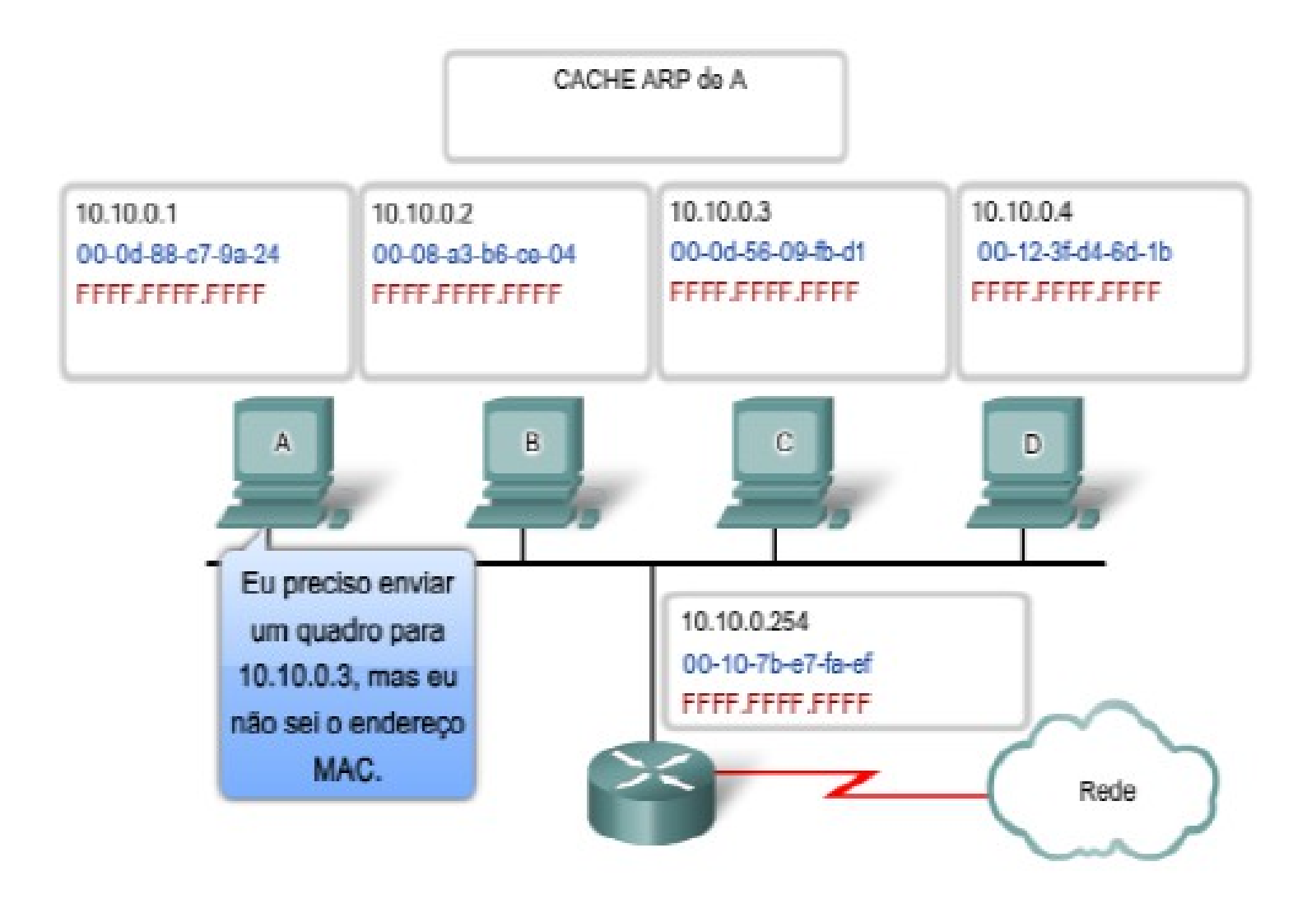

#### Passo a Passo (2)

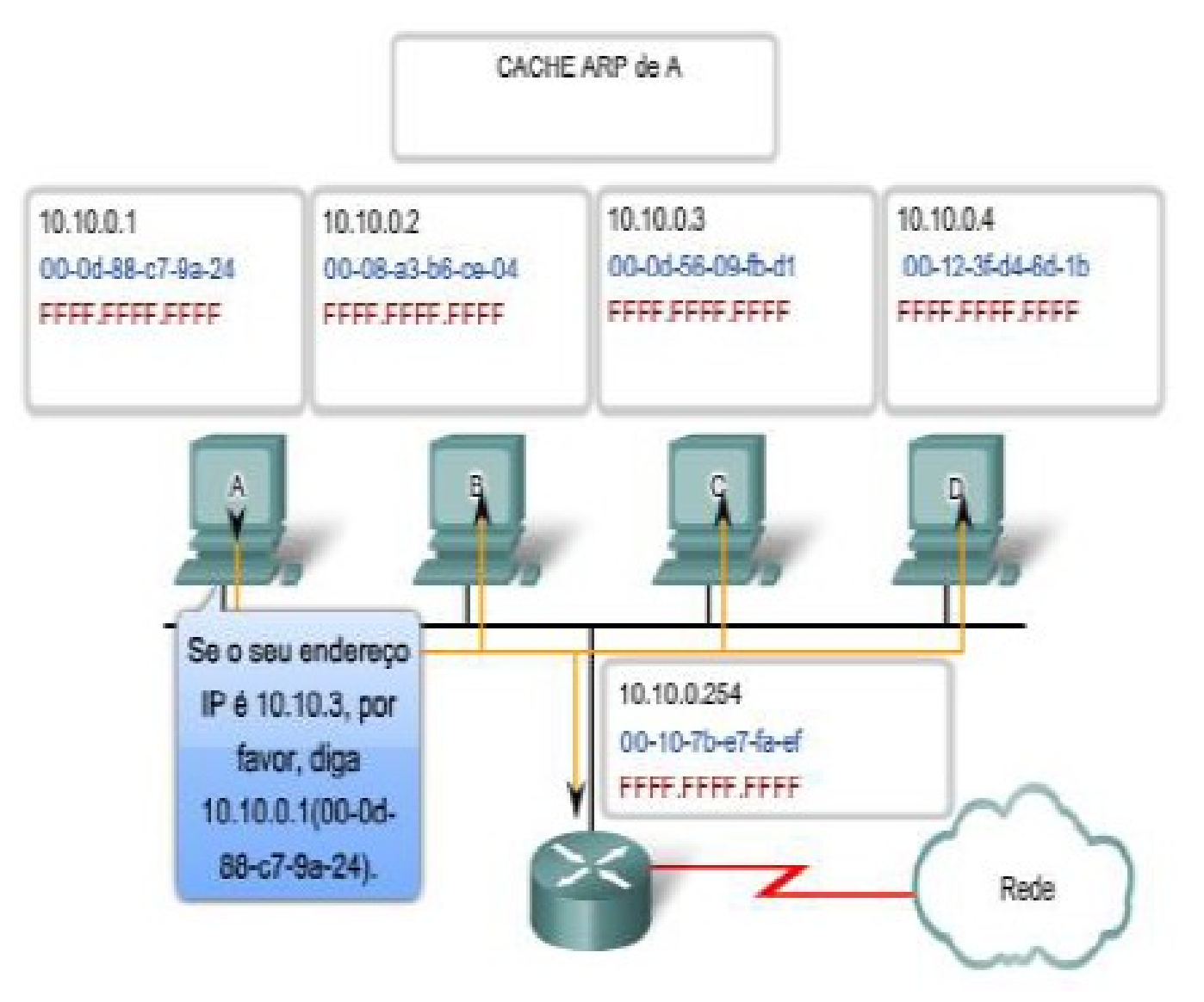

#### Passo a Passo (3)

CACHE ARP de A 10.10.0 Eu sou 10.10.0.3. 0.0.4 10:10:0.1 10.10.0.2 00-0d-6 Meu endereço MAC 12-3f-d4-6d-1b 00-0d-88-c7-9a-24 00-08-a3-b6-ce-04 FFFF.F 600-0d-56-09-fb-**F FFFF FFFF** FFFF FFFF FFFF FFFF FFFF FFFF d1. B C D 10.10.0.254 00-10-7b-e7-fa-ef FFFF FFFF FFFF Rede

#### Passo a Passo (4)

CACHE ARP de A

 $10.10.0.3 = 00 - 0d - 56 - 09 - 0d - 1$ 

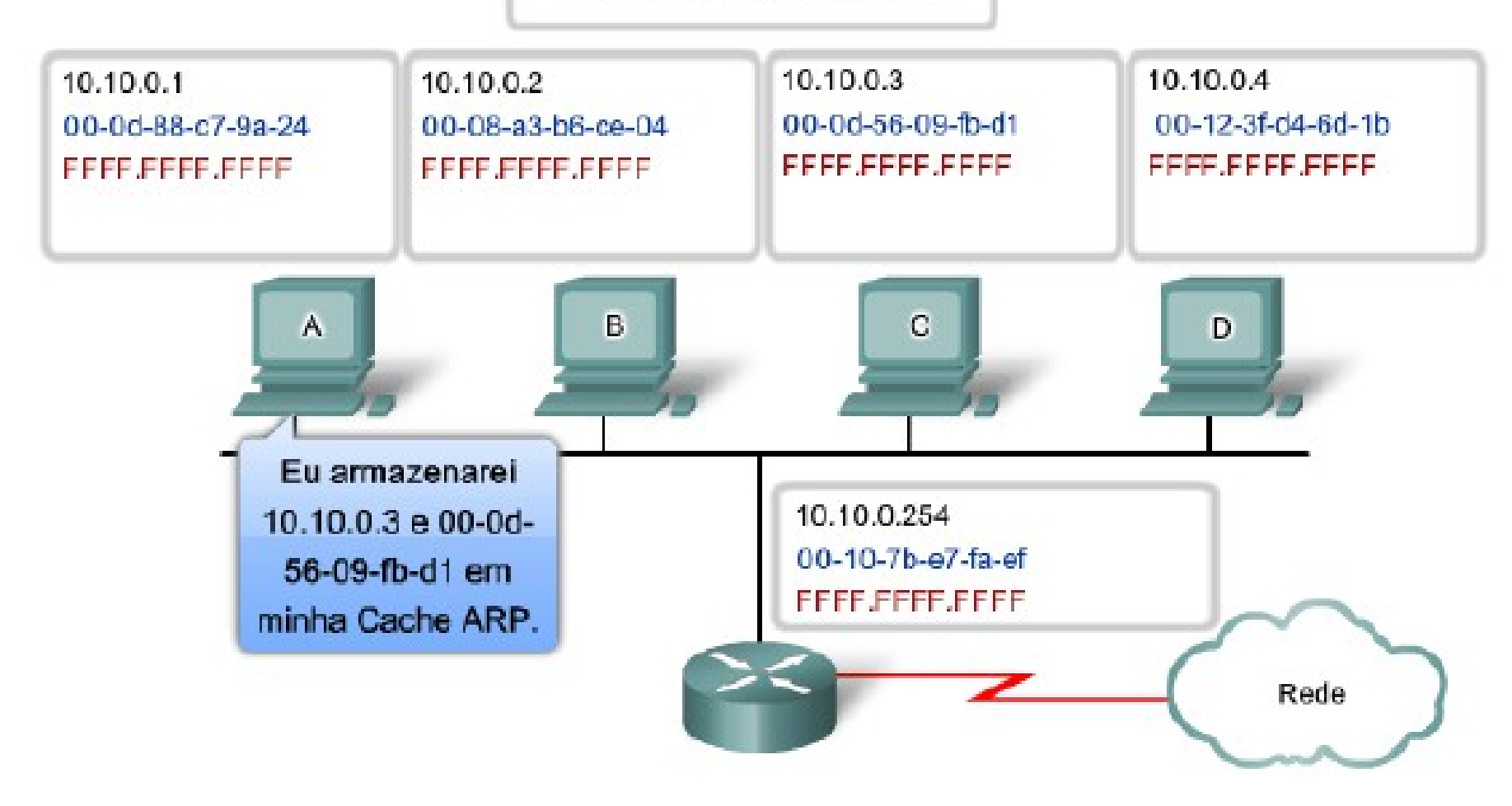

#### Passo a Passo (5)

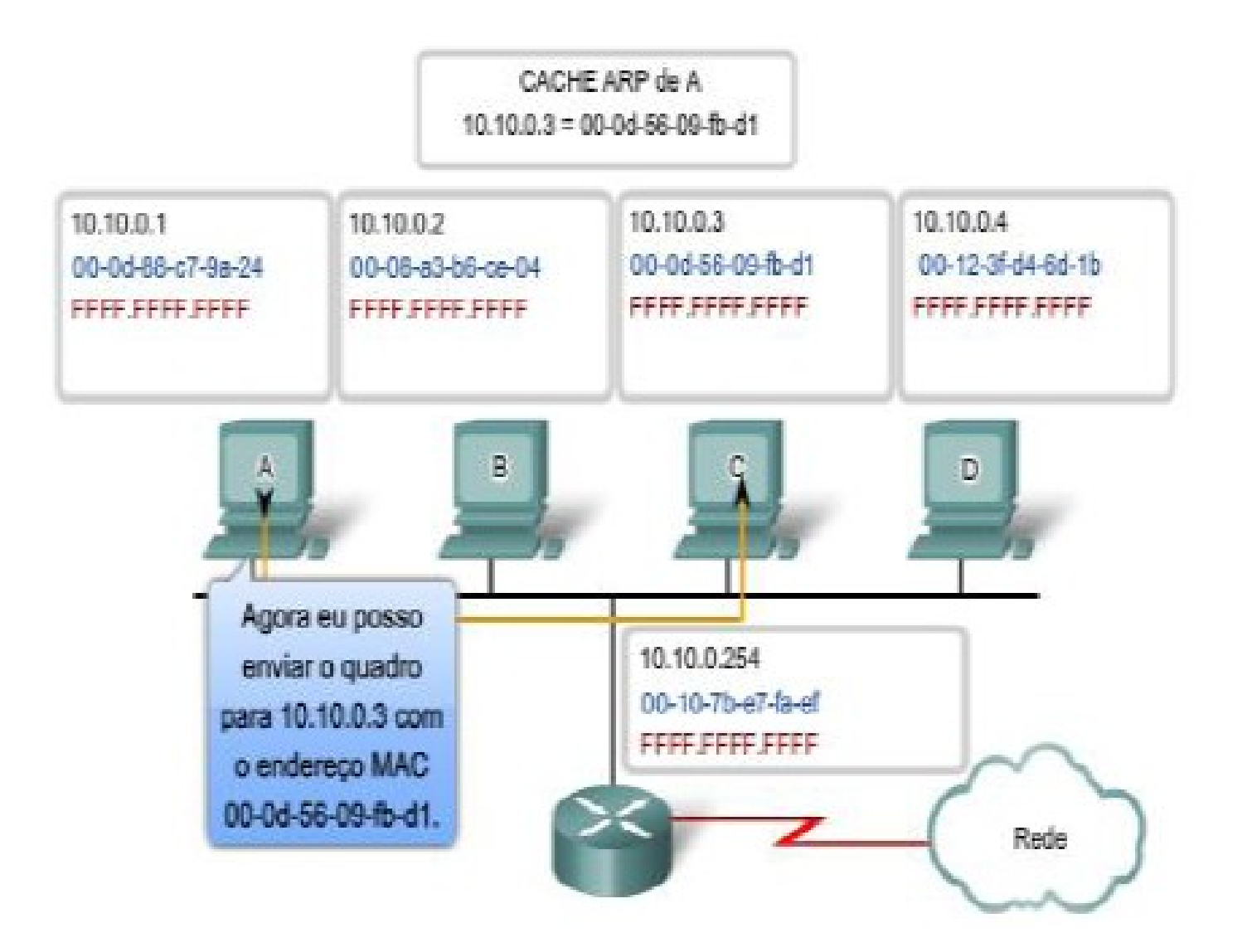

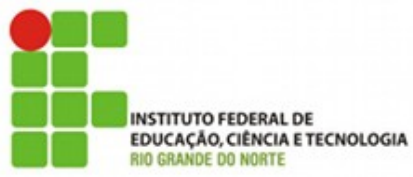

### Análise de pacotes ARP

- Baixe o exemplo:
	- arp.cap.zip
- O que podemos descobrir com o ARP?
	- Fabricantes
	- Máquinas que estão na rede
	- Estratégias para MAC Spoofing
- Analisemos o pacote arp

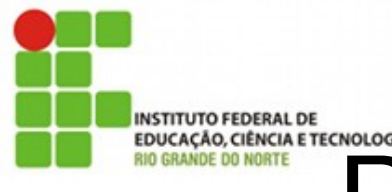

## **Protocolos sem criptografia**

- Facilitam a vida de um sniffer
- Facilitam a vida do atacante
- Exemplos:
	- HTTP
	- FTP
	- POP3

## **Análise de protocolos sem** criptografia HTTP

- O que podemos descobrir?
	- Servidor
	- Versão
	- Possíveis ataques
	- CVE Common Vulnerabilities and Exposures

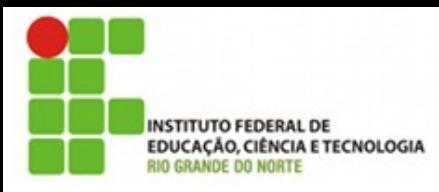

## Análise de tráfego http

- Baixe o exemplo
	- http.cap
- Lendo informações básicas

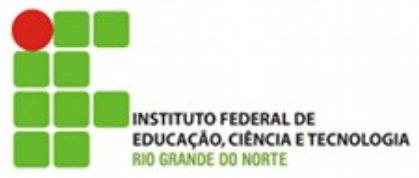

## **EDUCAÇAR ETECNOLOGIA**<br>Análise de tráfego HTTP

- Baixe o exemplo
	- senhahttp.cap
- Tente descobrir a senha do usuário deste site

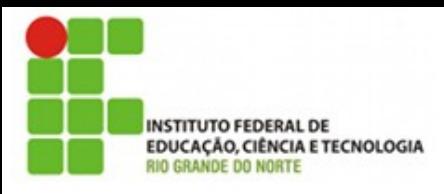

#### Outro exemplo

- Telnet
- Um protocolo antigo substituído pelo SSH
- Vejamos um exemplo:
- Baixe o exemplo:
	- telnet.cap

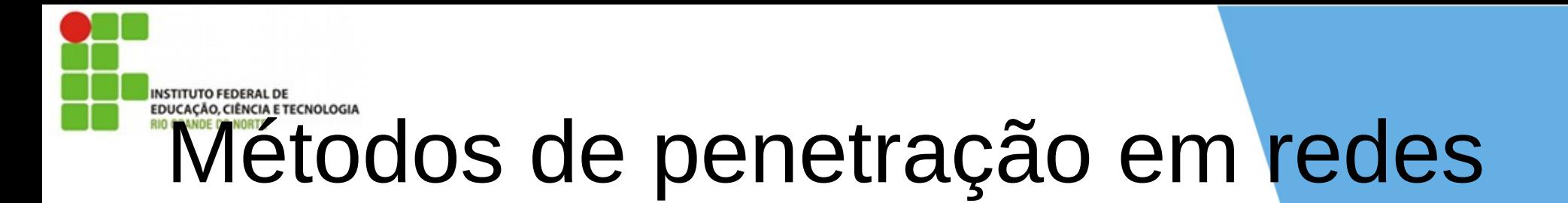

- Ataques Man-in-the-middle
- DNS-spoofing
- ARP-spoofing

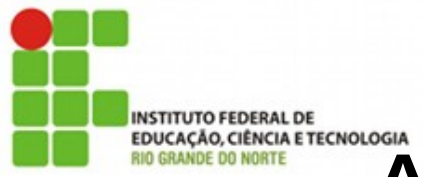

## **EDISCRIPTION CONDECTRICINOISOR ATAQUES Man-in-the-middle**

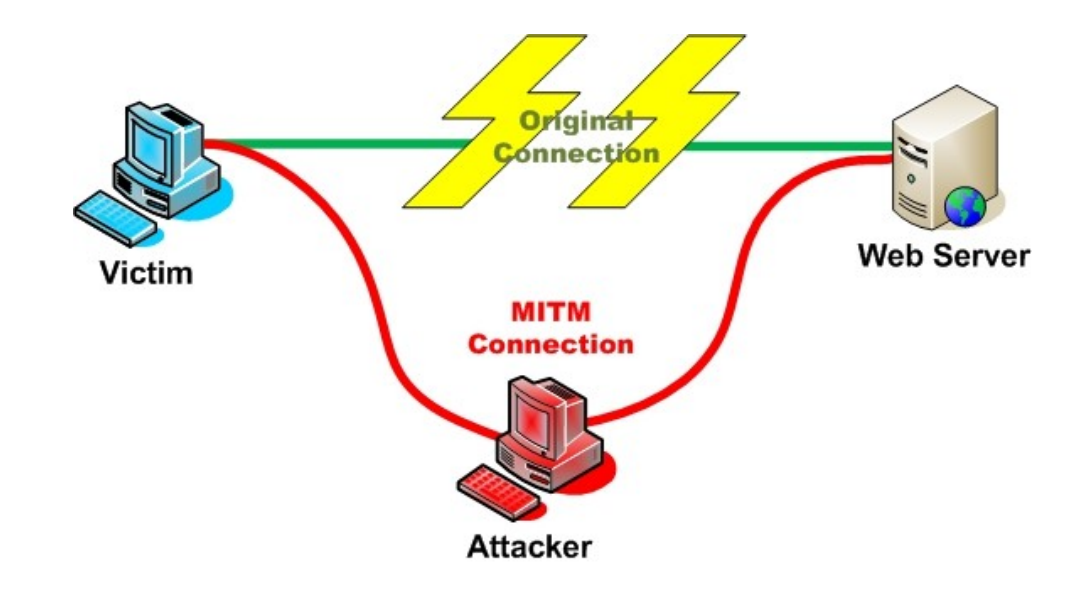

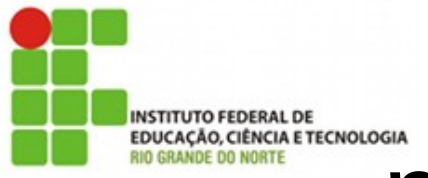

## **EDISCRIPTION OF THE CNOLOGIAL TRECNOLOGIAL IN A 41 (TOKEN)**

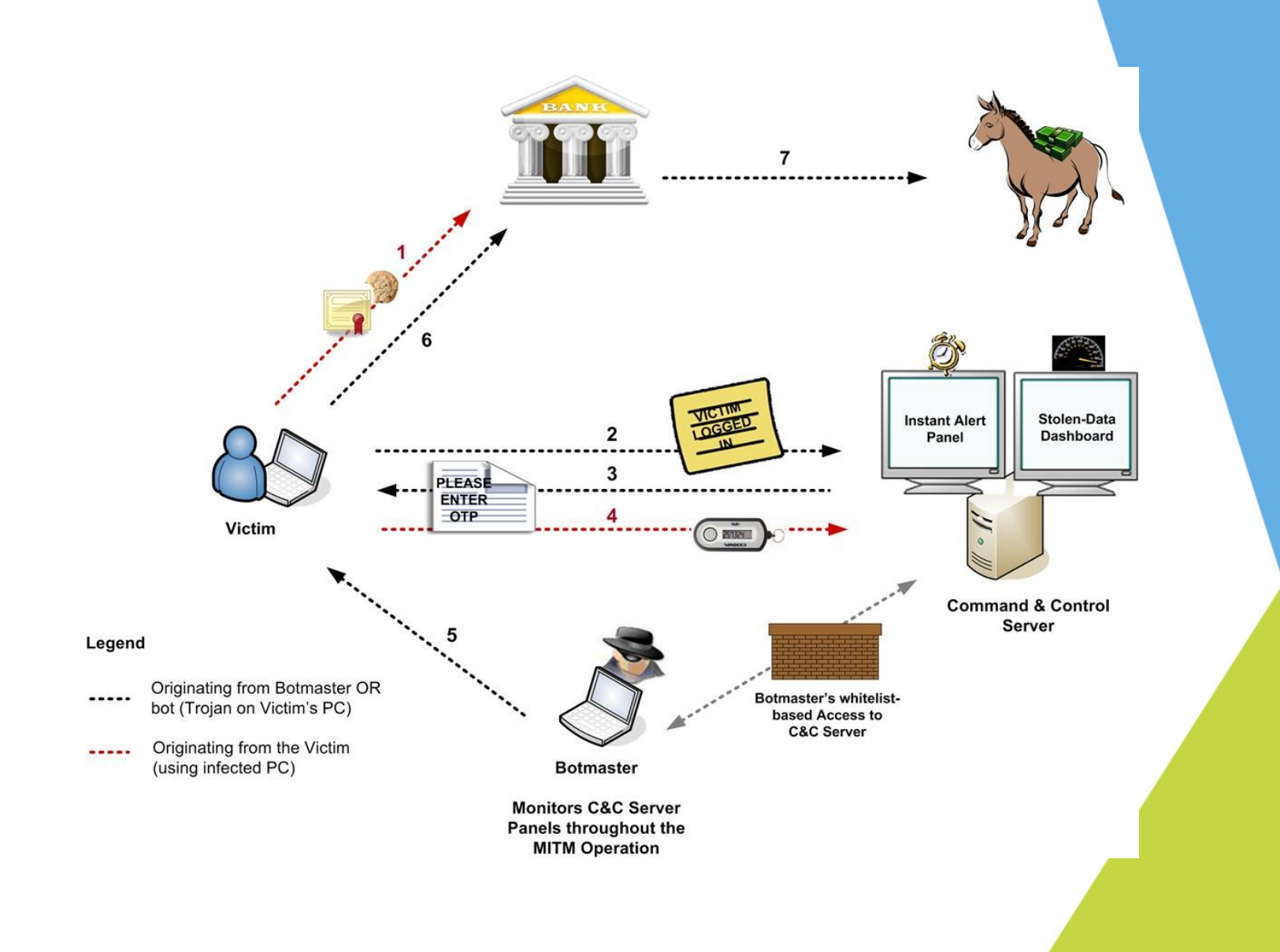

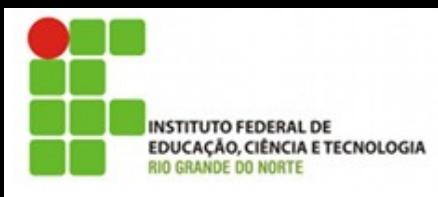

## DNS-Poisonning

- Uma forma muito comum de ataques a usuários comuns
- O atacante compromete a forma como o client descobr IPs a partir de nomes
- Pode ser feito no servidor DNS ou na máquina local do cliente usando o arquivo HOSTS

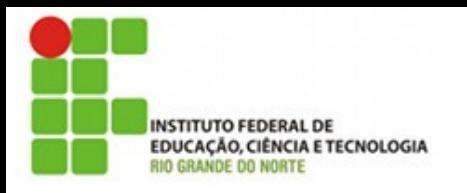

#### DNS Poisoning

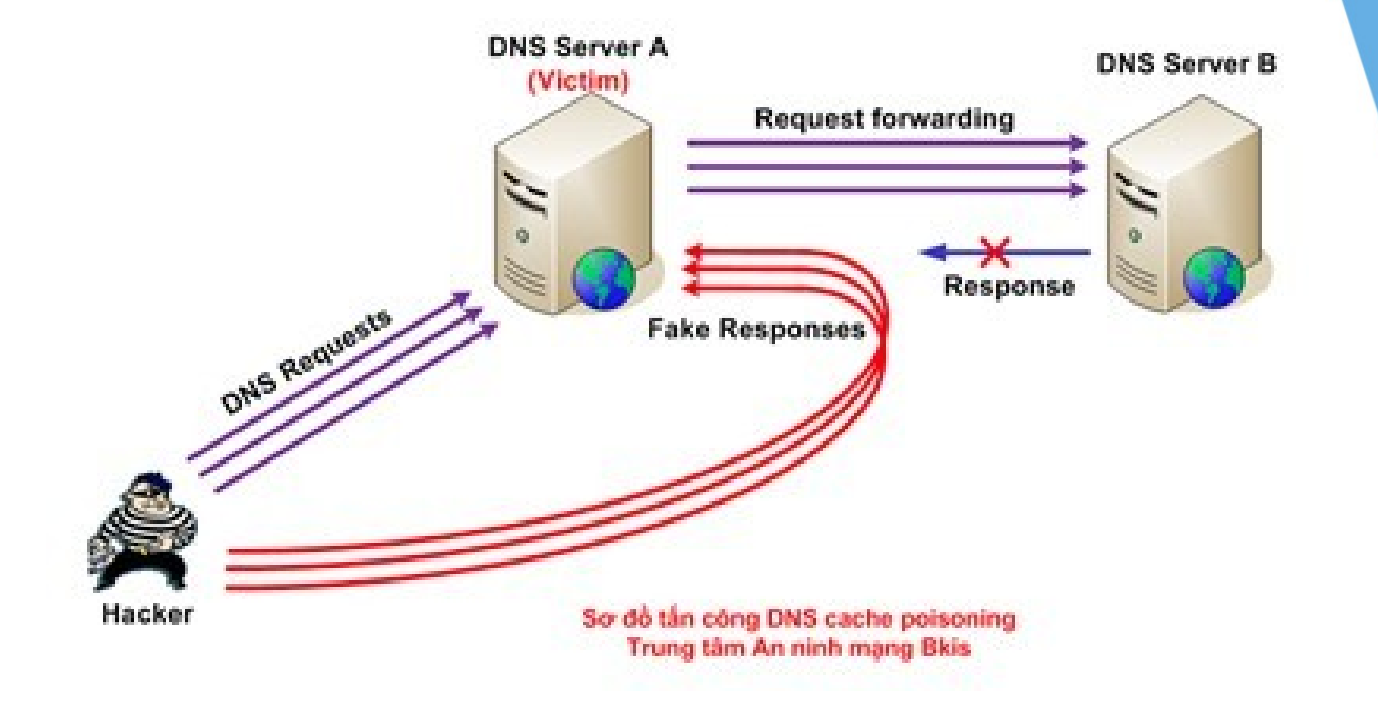

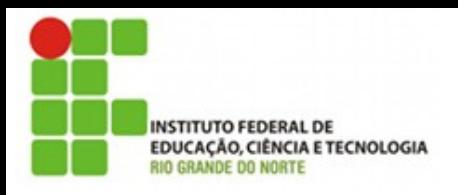

#### ARP-spoofing

Normal Traffic Pattern

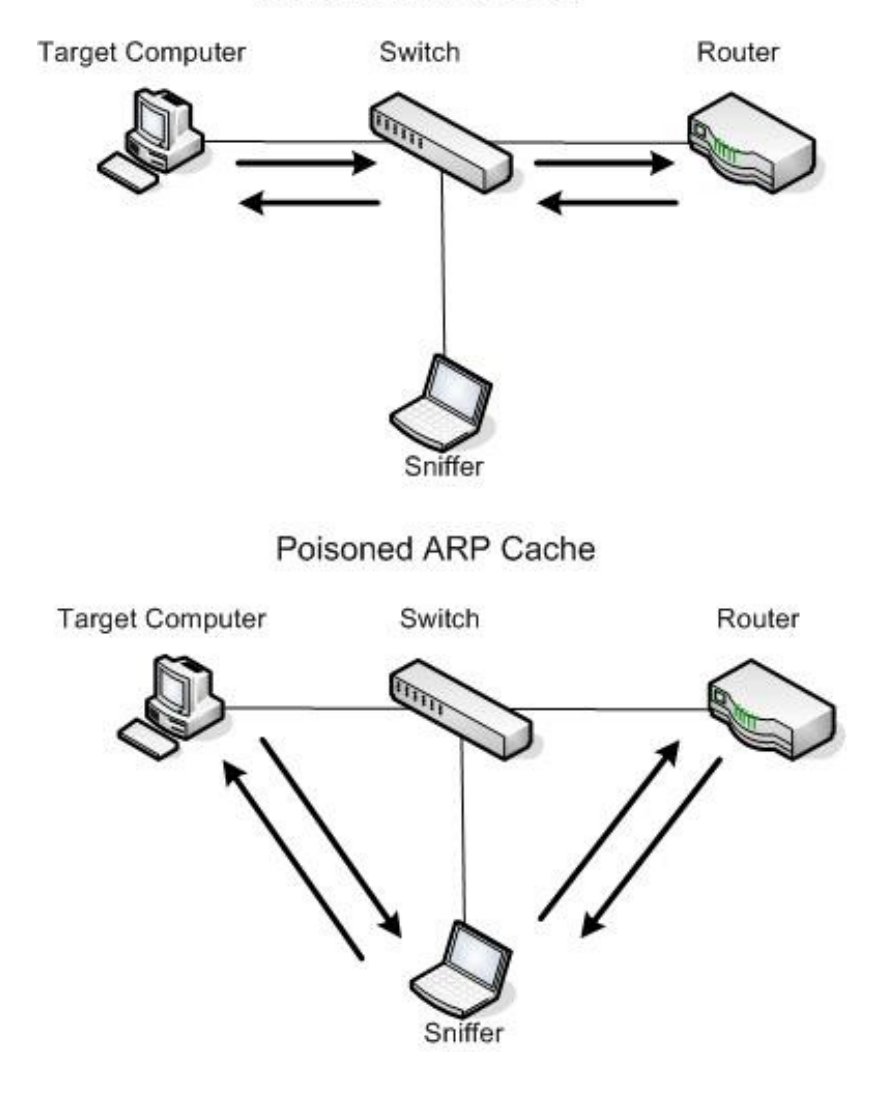